# Základní informace o používání informačních technologií studenty VETUNI Brno

Centrum informačních technologií

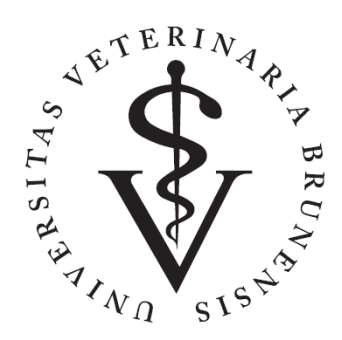

#### Úvod – kdo jsme

#### Centrum informačních technologií (CIT VETUNI Brno)

- Sídlí v areálu Palackého tř. 1946/1, v budově č. 30.
- Po technické a systémové stránce zabezpečuje provoz informačních systémů univerzity.
- Vlastní komplexní síťová a serverová infrastruktura poskytuje služby zaměstnancům a studentům.
- Ve správě má desítky síťových prvků a serverů, stovky počítačů, tiskáren a dalších zařízení.
- Stará se o audiovizuální techniku, počítačové učebny, bezdrátovou síť a telefonní ústřednu.
- Poskytuje služby, jak nejlépe umí.

[Směrnice rektora č. ZS 3/2011 –](https://amos.vfu.cz/vefis/pa_polozka_d.php?id=80) Přístup a pravidla užívání počítačů a počítačové sítě pro studenty na Veterinární univerzitě Brno

- Směrnice upravuje zásady pro provozování a využívání datové sítě a prostředků výpočetní techniky na VETUNI Brno pro studenty VETUNI Brno.
- Povinností studenta je seznámit se s touto směrnicí.
- Hlavní témata: bezpečnost a zálohování.
- Uživatel by měl znát alespoň základy chování na internetu.
- Doporučené samostudium: [www.jaknainternet.cz](https://www.jaknainternet.cz/)

- VETUNI Brno je členem sdružení [CESNET.](https://www.cesnet.cz/)
- CESNET je sdružení vysokých škol a Akademie věd České republiky, které provozuje a rozvíjí národní e-infrastrukturu pro vědu, výzkum a vzdělávání.
- VETUNI Brno se řídí pravidly uvedených v [Podmínky přístupu k E](https://www.cesnet.cz/podminky/)-infrastruktuře CESNET

Informační systémy a počítačová síť VETUNI Brno:

- **může** být využita pouze pro vzdělávací a vědecko-výzkumné účely
- **nesmí** být využity pro činnosti
	- mající povahu neoprávněného užití (např. komerční činnost)
	- které porušují práva duševního vlastnictví
	- které nepříznivě působí na provoz výpočetní a síťové infrastruktury nebo služeb

Uživatelé mohou používat jen legálně nabyté programové vybavení, popř. jiná autorská díla.

#### **Uživatel nesmí:**

- Zasahovat do programů, dat a hardwarového vybavení počítačové sítě.
- Instalovat programy a provádět změny v konfiguraci počítačů a jiných zařízení sítě VETUNI.
- Ovlivňovat funkčnost, výkonnost a dostupnost počítačové sítě a jejího vybavení.
- Poskytnout přístup do sítě VETUNI jinému uživateli nebo subjektu (fyzické nebo právnické osobě).
- Ovlivňovat práci ostatních uživatelů.

- Síťový provoz z a do sítě VETUNI se automaticky monitoruje.
- Obrana proti zneužití vlastní sítě, nelegálnímu P2P, "škození" na internetu, útokům na jiné uživatele,...
- CIT má snahu nastavit obecně rozumná pravidla používání síťových a výpočetních prostředků univerzity.
- Za chování na síti je zodpovědný sám uživatel.
- Dodržování pravidel kontroluje CIT. Postihy dle [Směrnice rektora č. ZS 3/2011](https://amos.vfu.cz/vefis/pa_polozka_d.php?id=80).
- Hlášení bezpečnostních incidentů a zneužití sítě: [abuse@vfu.cz](mailto:abuse@vfu.cz)

Vlastní data:

- VETUNI neodpovídá za ztrátu uživatelských dat.
- Za zálohování vlastních dat je odpovědný uživatel.

Centrum informačních technologií

## Identita uživatele

Po zápisu je vytvořen **VFU účet** (VFU login + VFU heslo).

VFU účet slouží k přístupu ke službám (nejen) na VETUNI.

#### **VFU login – uživatelské přihlašovací jméno:**

- osobní číslo studenta (identita)
- např. **V19012**
- $\blacksquare$  při více studiích více uživatelských přihlašovacích jmen
- se změnou osobního čísla změna přihlašovacího jména
- přístup zaniká s ukončením studia
- do některých systémů je login celá emailová adresa např. **V19012@vfu.cz**

# Ověřování identity uživatele

VFU heslo:

- **minimálně 12 znaků**
- **musí obsahovat 4 druhy ze sad**: A-Z, a-z, 0-9, .#\$../.
- rozlišují se malá/velká písmena
- nesmí obsahovat vaše jméno nebo příjmení, některá triviální hesla(12345)
- není doporučena diakritika
- **prvotní heslo: Xxrodnecislo** např. Xx8751011234
- platnost 365 dnů, na konec platnosti je zasíláno upozornění
- nutné změnit před vypršením platnosti, jinak je účet zablokován
- příklady: 9LcxesWu\*0,r , 8spH;C&ZPYFPvY, amTyy/3G8Z6?emHNG7
- heslo typu Verunka15. je **naprosto nevhodné**!

# Ověřování identity uživatele

Změna VFU hesla:

- Přes webový portál passport. vfu.cz.
- Změna hesla platí pro všechny služby VETUNI.
- Změna se projeví u všech serverů a služeb VETUNI a také u jiných organizací, kterým VETUNI předává vaši identitu (IdP, **eduroam**, atd...).
- Je povolena jedna změna hesla denně.
- Nelze použít 3x stejné heslo po sobě.
- Heslo si dobře zapamatujte (nebo uložte)!

*Doporučujeme použít správce hesel (např. v prohlížeči).* 

Zapomenuté heslo lze obnovit pouze vaší osobní návštěvou s identifikačním průkazem u správce na CIT, případně přes passport.vfu.cz - SMS.

# Identita uživatele

#### **Povinnosti uživatele:**

- používat přidělené **přihlašovací jméno a heslo**
- zvolit netriviální heslo
- chránit svou identitu před zneužitím.

#### **Uživatel nesmí:**

- poskytovat **přihlašovací jméno a heslo** jiné osobě
- pracovat pod cizí identitou
- zneužívat počítačovou síť a jiné prostředky k získání neautorizovaných přístupových práv.

# Bezpečnost účtu

### **Ochranná funkce:**

- Obrana proti hádání hesel k účtům a rozesílání SPAMu (kompromitované účty).
- **Přístup uvnitř sítě VETUNI:** při zadání chybného hesla 6x za sebou, se účet zablokuje. Automatické odblokování po 30 minutách.
- **Přístup z internetu:** 3x špatné heslo během 50 minut způsobí zablokování účtu a IP adresy klienta na 3 hodiny.
- Toto platí u všech přihlášení ke službám na VETUNI (email, STAG, eduroam,...).
- Mnohé systémy (např. STAG nebo mobilní telefon) oznamují uživateli zablokovaný účet jako chybné přihlášení.

# Bezpečnost účtu

#### Pozor na podvodné emaily (tzv. phishing):

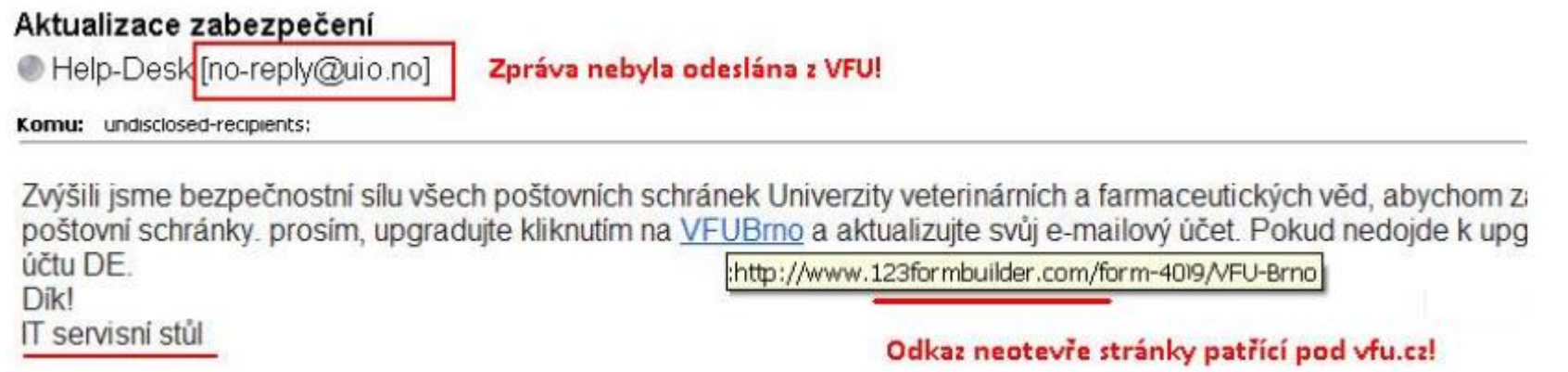

- **Nikdy nezadávejte váš VFU login a VFU heslo na doménách jiných než vfu.cz!**
- Přihlašovací údaje zadávejte pouze na webové stránky, kde je v adresním řádku na začátku **https://** a následované doménou **vfu.cz** nebo subdoménou (např. amos.vfu.cz) a před adresou ikona "zámečku".

Základní informace o používání informačních technologií studenty VETUNI Brno Centrum informačních technologií

### Office 365 – Microsoft 365

- VETUNI Brno využívá služeb označených jako Office 365 nebo Microsoft 365.
- Cloudová služba od společnosti Microsoft.
- **Přístup do emailové schránky** (limit 50 GB).
- **Úložiště OneDrive** (kapacita 1 TB).
- Online aplikace Office Word, Excel a další.
- Možnost instalovat balík programů Office na svůj počítač:
	- limit 5 licencí (5 zařízení, nebo do 5ti profilů) na uživatele
	- ověření licence přímo v aplikaci (vyžaduje online přihlášení)
- Další aplikace: Sharepoint, Teams, Stream...
- Podpora k Office 365: [support.office.com](https://support.microsoft.com/cs-cz/microsoft-365?ui=cs-cz&rs=cs-cz&ad=cz).

### Office 365 – Microsoft 365

Formát e-mailové adresy: **VFU login@vfu.cz** např: V19012@vfu.cz

- Přístup do email. schránky: např. [outlook.office.com](https://outlook.office.com/mail/).
- Webový portál, e-mailový klient, mobilní zařízení.
- Opatření rektora č. 8/2015 údržba emailových schránek.
- Limit příchozí i odchozí zprávy 10 MB.
- Antispamový filtr, přesto **nedůvěryhodné přílohy neotvírat**.
- Phishing pozor na podvodné emaily.
- Informace doručené emailem do schránky se považují za doručené = předané studentovi!
- Doporučujeme pravidelně kontrolovat emailovou schránku.

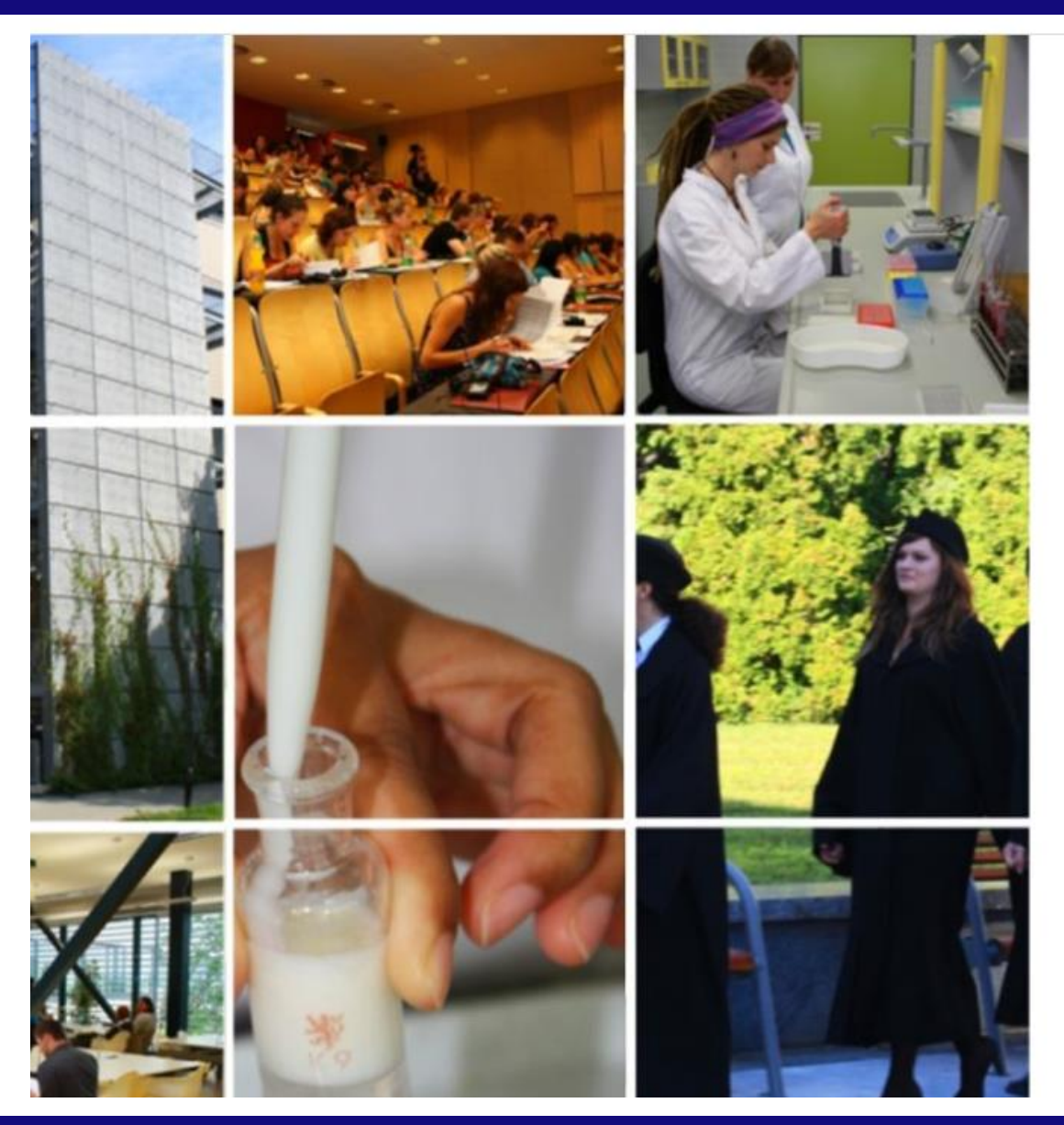

#### Veterinární univerzita Brno

Přihlášení pomocí účtu organizace

Vxxxxx@vfu.cz

Heslo

Přihlásit se

Centrum informačních technologií

#### **Elektronická pošta - uživatel nesmí**:

- rozesílat hromadně elektronickou poštu nebo řetězové zprávy na seznamy adres získaných bez souhlasu adresáta
- odesílat zprávy se zfalšovanou identitou.

#### **Hromadné adresy**:

- každá fakulta a ročník dle roku nástupu mají hromadnou adresu
- student je automaticky zařazen podle nástupu do ročníku
- např. h1bbkp@vfu.cz je skupina pro 1. ročník Bc. oboru Bezpečnost a kvalita potravin FVHE
- rozesílat na tyto adresy mají právo pouze zaměstnanci.

STAG – **st**udijní **ag**enda

- Webový portál STAGu: **[stagweb.vfu.cz](https://stagweb.vfu.cz/)**
- Předměty, rozvrh, přijímačky, e-přihláška, závěrečné práce,...
- Před prvním přihlášením je nutná změna VFU hesla z prvotního, které jste obdrželi u zápisu.
- Jak změnit VFU heslo, viz dříve (snímek 10).

Centrum informačních technologií

# STAG (studijní agenda)

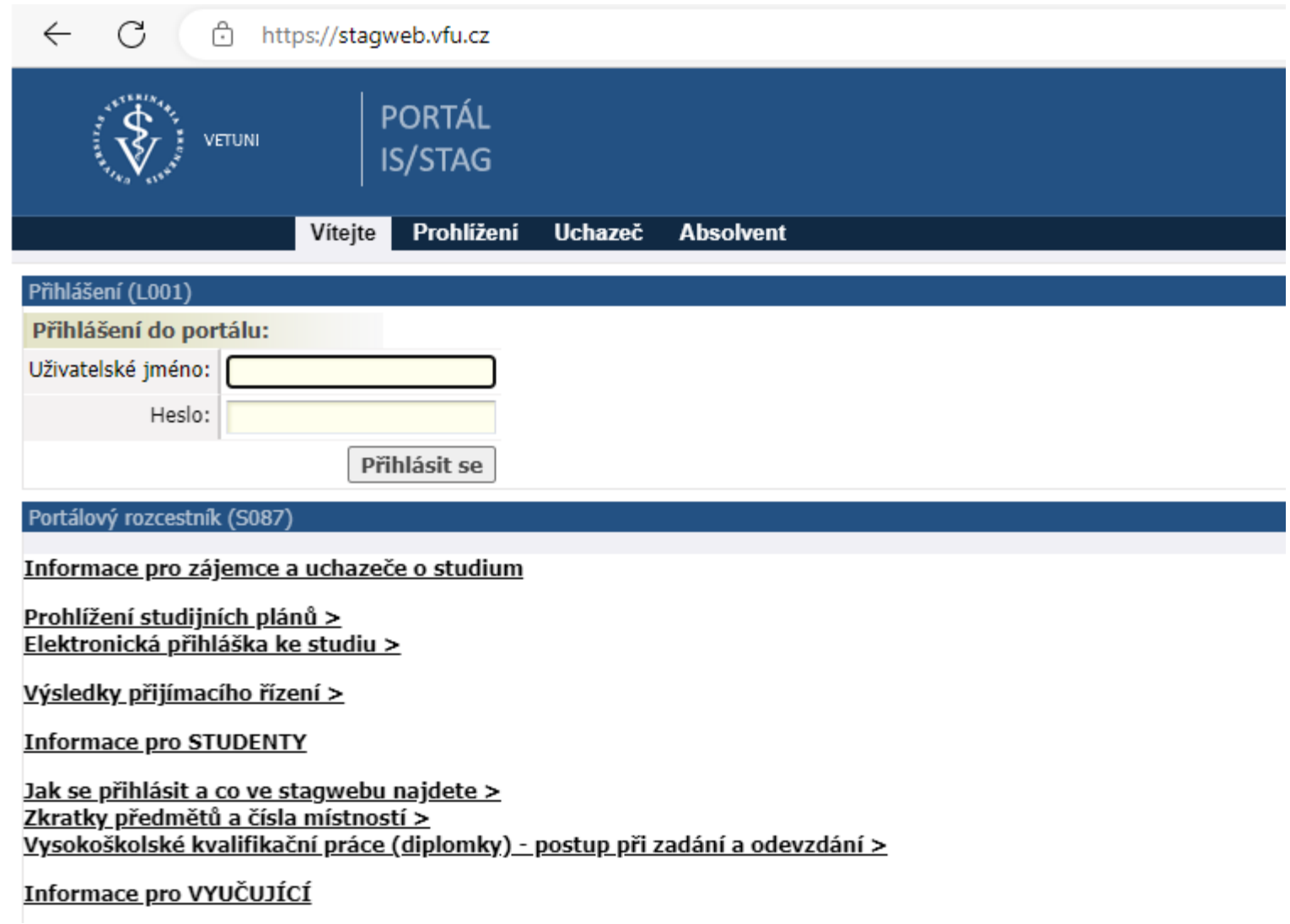

Základní informace o používání informačních technologií studenty VETUNI Brno Centrum informačních technologií

### **Id**entity **P**rovider

- VETUNI je členem federace **eduID** (ČR) a **eduGAIN** (Evropa).
- **S jedním účtem (identitou) z VETUNI se přihlásíte ke službám poskytovaných organizacemi jinými než VETUNI.**
- Univerzitní knihovny, archívy, katalogy, eLearning a další. . .
- Pro přihlášení použijte VFU login a VFU heslo.
- Příklad služby z jiné organizace:
	- **úložiště OwnCloud**: [owncloud.cesnet.cz](https://owncloud.cesnet.cz/index.php/login)
	- ideální na zálohování rychlé a bezpečné.
	- klient pro Windows, Android, a další...
	- kapacita 100 GB.
- Další informace: [eduid.cz a](https://www.eduid.cz/) [idp.vfu.cz](https://idp.vfu.cz/).

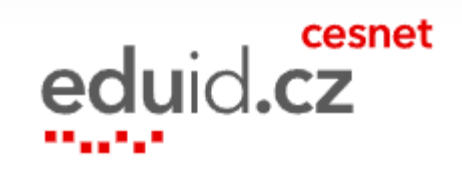

#### Wi-Fi

- **eduroam** je bezdrátová síť pro studenty a zaměstnance vysokých škol v ČR a ve světě založená na principu roamingu.
- S účtem z VETUNI se přihlásíte na Wi-Fi u jiné školy či organizace.
- Na zařízeních se do sítě **eduroam** přihlašujte vždy celou e-mailovou adresou:
	- uživatelské jméno: **login@vfu.cz** např. V19012@vfu.cz
	- heslo: vaše **VFU heslo**.

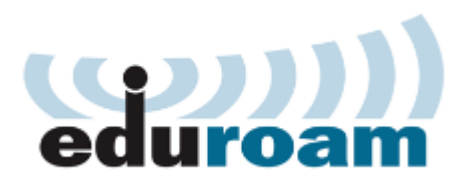

Centrum informačních technologií

#### Wi-Fi

### **Pokrytí:**

▪ Dostupnost Wi-Fi sítě **eduroam** na jednotlivých budovách v areálu a na Kounicových kolejích je realizována dle finančních a technických možností univerzity.

# **Možné problémy:**

- Nesprávně zadané uživatelské jméno a heslo.
- Uložené staré (již neplatné) heslo v konfiguraci.
- Slabý signál. Nekompatibilní zařízení.

Podrobné informace: [vfu.cz/cz/eduroam n](https://www.vfu.cz/cz/eduroam)ebo na [www.eduroam.cz](http://www.eduroam.cz/).

### Další služby VETUNI Brno

Užitečné odkazy:

- Webová prezentace VETUNI Brno [www.vfu.cz](https://www.vfu.cz/cz/) (základní informace o univerzitě, kolejích, studijních programech, aktuální informace pro širší veřejnost telefonní seznam zaměstnanců univerzity, stránky fakult,...).
- **VEFIS** [vfu.sharepoint.com](https://vfu.sharepoint.com/) (materiály k přednáškám a cvičením) jako **uživatelské jméno** použijte **celou emailovou adresu**.

Centrum informačních technologií

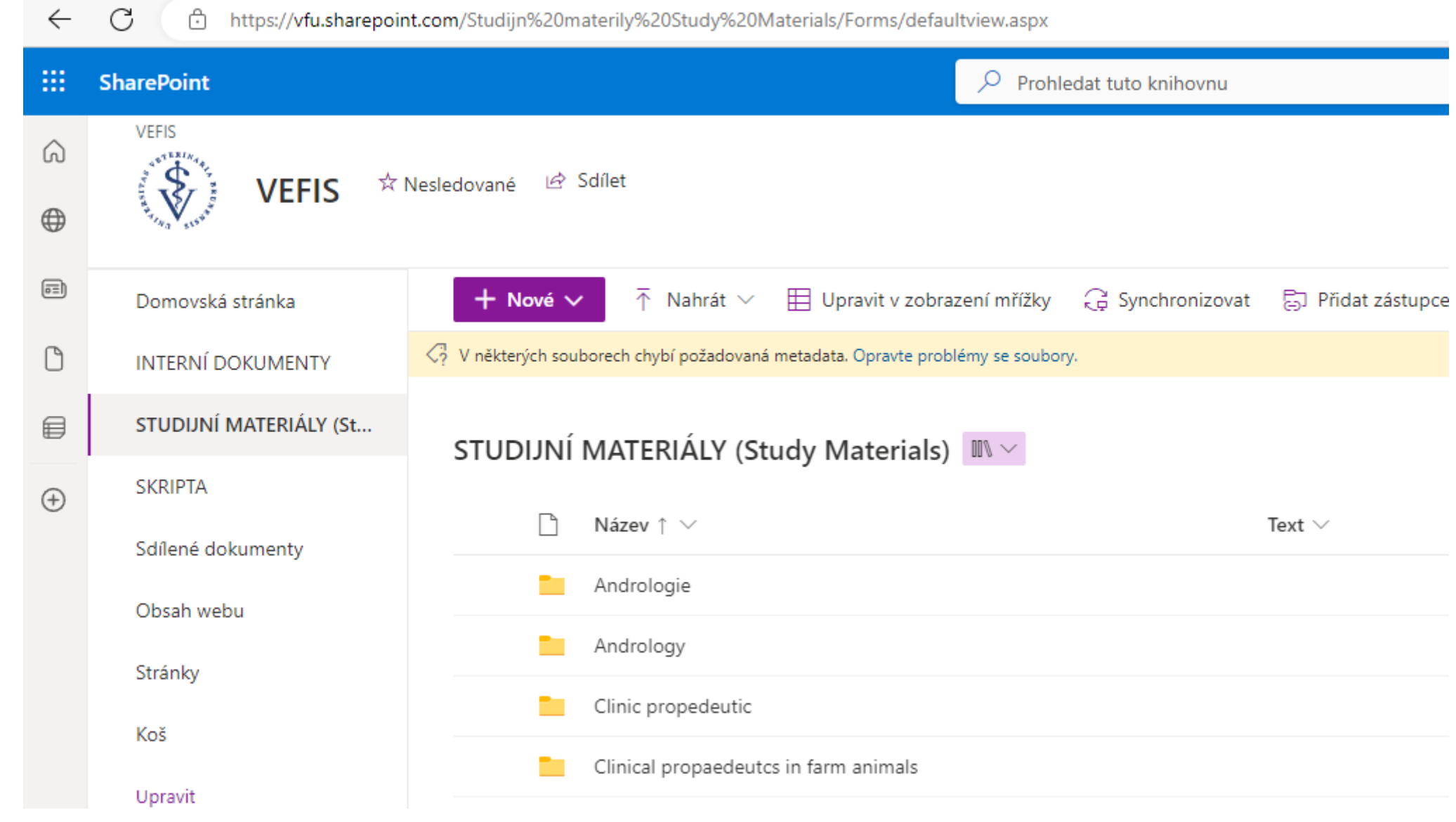

Centrum informačních technologií

# Další služby VETUNI Brno

Rychlé odkazy – [www.vfu.cz/cz/rychle-odkazy](http://www.vfu.cz/cz/rychle-odkazy)

- **[ISKaM](https://kos.vfu.cz/)** kolejní systém Kaunicových kolejích
- $$
- [EZproxy](https://login.katalog.vfu.cz:444/login) přístup k elektronickým on-line zdrojům odkudkoli
- [SafeQ](https://tisk.vfu.cz/) kopírování a tisk
- [VEFIS](https://vfu.sharepoint.com/) informace, studijní materiály
- [STAG](https://stagweb.vfu.cz/) studijní agenda
- [Verbis](https://katalog.vfu.cz/#!/) On-line katalog knihovny
- [Office 365](https://www.office.com/)  elektronická pošta pro studenty, uložiště, cloud,...

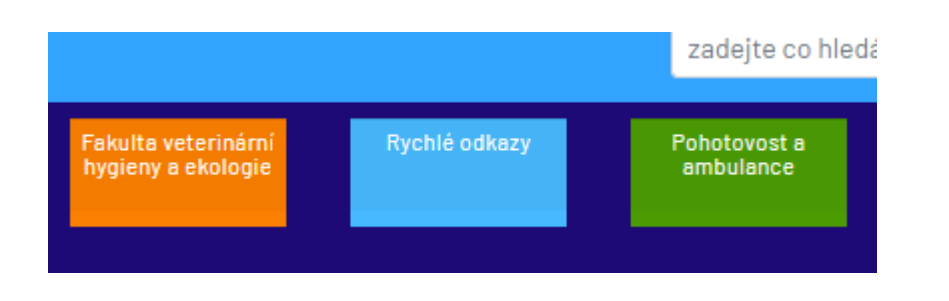

### CESNET – Užitečné služby pro studium

- [ownCloud](https://owncloud.cesnet.cz/index.php/login) Bezpečné uchování, sdílení a synchronizace 100 GB dat na různých platformách (Windows, Linux, OS X, Android, iOS).
- **[FileSender](https://filesender.cesnet.cz/) Rychlé sdílení a krátkodobá úschovna velkých souborů** (až 500 GB/soubor).
- [Web konference](https://meetings.cesnet.cz/)  Online schůzky a semináře v prostředí webového prohlížeče.
- [eduroam](https://www.eduroam.cz/) Wifi připojení zdarma nejen na vaší škole. Připojíte se v 90 zemích světa. Eduroam hledejte i knihovnách, na nádražích, v nemocnicích. . .
- [metacentrum](https://www.metacentrum.cz/cs/) Náročné výpočty.

<https://www.cesnet.cz/sluzby/studium/>

Centrum informačních technologií

Studenti mohou využívat počítačové učebny i mimo dobu výuky.

#### Pokud:

- **E** k tomu mají oprávnění
- a dostatečné znalosti pro samostatnou práci.

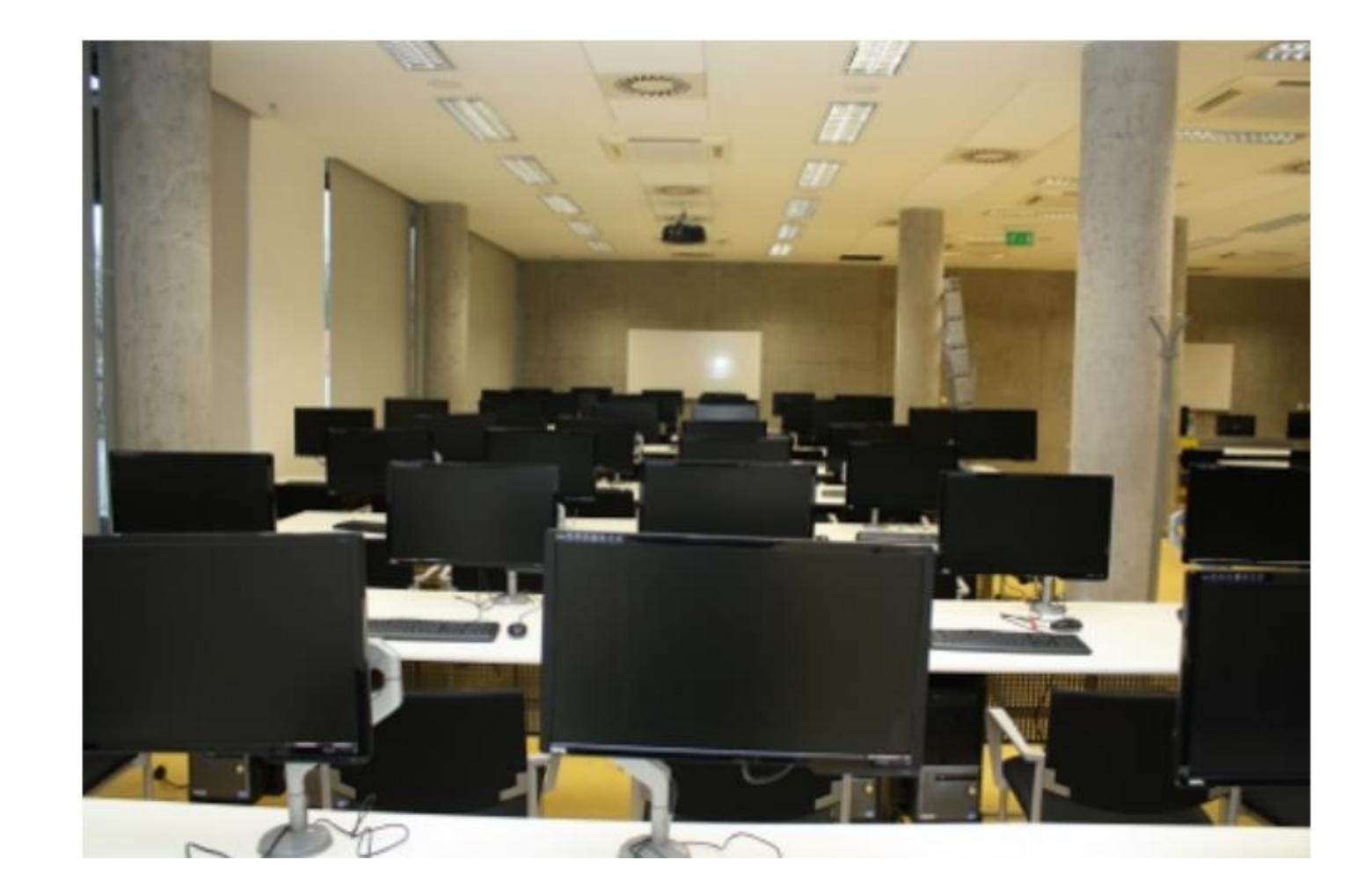

#### **Pravidla:**

- vstup do učebny je povolen jen s platným studijním průkazem (ISIC)
- přihlášení pomocí VFU účtu
- uživatelé jsou povinni respektovat mimořádné uzavření učebny
- mimo výuku nemá uživatel právo přístup do učebny vymáhat (prázdniny, rektorské volno)
- udržovat pořádek a čistotu
- nerušit ostatní studenty
- při odchodu nevypínat pracovní stanice, pouze se odhlásit ze systému

#### **Uživatel nesmí:**

- zasahovat do hardwaru, zapojení výpočetní techniky, sítě ani jiného vybavení učebny
- zasahovat do softwarového vybavení učebny (zejména změny konfigurace, instalace programů)
- konzumovat v učebně nápoje a potraviny
- vodit do učebny zvířata

# **VETUNI neodpovídá:**

- za ztrátu uživatelských dat
- za osobní věci uživatelů

#### **Ve správě CIT:**

- Budova 24 (SIS)- učebna v univerzitní knihovně (4. patro)
- Budova 24 (SIS) velká učebna v přízemí

#### **Ostatní počítače v učebnách:**

- provoz dalších PC učeben podléhá ústavům a klinikám, v jejichž prostorách jsou umístěny
- přístup do těchto učeben je plně v kompetenci ústavu

#### Průkaz studenta - ISIC karta

- Identifikace studenta.
- Přístup do vybraných prostor univerzity (otvírání dveří).
- ISIC karta (slevy na cestování, pojištění, nákupy...).
- Půjčování knih ověření čtenáře na výpůjčním pultu v knihovně.
- Kopírovací a tiskové služby.
- **Tisk nových karet** (po zaplacení na účet školy 154568547/0300) v budově 30 (CIT) každou středu 11:00 – 12:30, v září častěji dle termínů zápisů.
- Při ztrátě, zničení, změně příjmení nová karta za poplatek.
- **Prodloužení platnosti** (revalidační známka) ISIC na příslušném studijním oddělení.

Centrum informačních technologií

# Přístup do sítě VETUNI na Kaunicových kolejích

- Povinná registrace počítače.
- **Uživatel kolejní sítě je povinen se seznámit a dodržovat Směrnici rektora č. ZS 3/2011, Přístup a pravidla užívání počítačů a počítačové sítě pro studenty na VETUNI Brno**.
- Na každém pokoji jsou aktivní dvě datové zásuvky.
- V případě nedostatku aktivních zásuvek, je povoleno použití vlastního síťového prvku typu přepínač (switch).
- Připojování jiných aktivních síťových prvků (například WiFi routerů) není dovoleno.
- Registrace zařízení je platná do konce školního roku (tj. 31.8.)
- CIT VETUNI zajišťuje pouze provoz počítačové sítě, nikoli podporu uživatelům a jejich počítačů a zařízení.

Centrum informačních technologií

# Přístup do sítě VETUNI na Kaunicových kolejích

Postup registrace:

- Připojte počítač, který chcete zaregistrovat UTP kabelem.
- Spusťte internetový prohlížeč a otevřete libovolnou webovou stránku.
- Pokud se nic nestane, nebo vidíte chybovou hlášku, zadejte ručně adresu [https://koleje.vfu.cz.](https://koleje.vfu.cz/)
- Budete přesměrování na registrační formulář
- Do dvou políček zadejte váš **VFU login** a **VFU heslo** a klikněte na modré tlačítko **Přihlásit**.
- Potvrďte registraci a vyčkejte přibližně 20 minut, ověřte funkčnost připojení na libovolné stránce.

#### Kontakt

- V případě problémů se obracejte na konkrétního správce služby.
- Kontakty na jednotlivé správce jsou uvedeny na stránkách: [www.vfu.cz/cz/centrum-informacnich-technologii](http://www.vfu.cz/cz/centrum-informacnich-technologii).
- Preferovaný způsob komunikace je přes školní email.
- V případě osobní návštěvy se pokud možno předem domluvte na konkrétním času.

#### Konec

Základní informace o používání informačních technologií studenty VETUNI Brno Centrum informačních technologií